#### **Verwijdering van oude batterijen (in de Europese Unie en andere Europese landen met afzonderlijke inzamelingssystemen)**

Dit symbool op de batterij of verpakking wijst erop dat de meegeleverde batterij van dit product niet als huishoudelijk

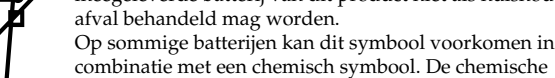

symbolen voor kwik (Hg) of lood (Pb) worden toegevoegd als de batterij meer dan 0,0005 % kwik of 0,004 % lood bevat.

Door deze batterijen op juiste wijze af te voeren, voorkomt u voor mens en milieu negatieve gevolgen die zich zouden kunnen voordoen in geval van verkeerde afvalbehandeling. Het recycleren van materialen draagt bij

tot het vrijwaren van natuurlijke bronnen. In het geval dat de producten om redenen van veiligheid, prestaties dan wel in verband met data-integriteit een permanente verbinding met batterij vereisen, dient deze batterij enkel door gekwalificeerd servicepersoneel vervangen te worden. Om ervoor te zorgen dat de batterij op een juiste wijze zal worden behandeld, dient het product aan het eind van zijn levenscyclus overhandigd te worden aan het desbetreffende inzamelingspunt

voor de recyclage van elektrisch en elektronisch materiaal. Voor alle andere batterijen verwijzen we u naar het gedeelte over hoe de batterij veilig uit het product te verwijderen. Overhandig de batterij bij het desbetreffende inzamelingspunt voor de recyclage van batterijen. Voor meer details in verband met het recyclen van dit product of batterij, neemt u contact op met de gemeentelijke instanties, het bedrijf of de dienst belast met de verwijdering van huishoudafval of de winkel waar u het product hebt gekocht.

De producent van dit product is Sony Corporation, 1-7-1 Konan Minato-ku Tokyo, 108-0075 Japan. De erkende vertegenwoordiger voor EMC en productveiligheid is Sony Deutschland GmbH, Hedelfinger Strasse 61, 70327 Stuttgart, Duitsland. Voor vragen over dienstverlening of garantie raadpleegt u de contactadressen in de aparte documenten over dienstverlening en garantie.

### **Handelsmerken en opmerking**

VAIO is een handelsmerk van Sony Corporation.

Microsoft, Windows en Windows Vista zijn gedeponeerde handelsmerken van Microsoft Corporation in de Verenigde Staten en/of andere landen. IBM en PC/AT zijn gedeponeerde handelsmerken van International Business Machines Corporation.

Het woordmerk en de logo's van Bluetooth zijn eigendom van Bluetooth SIG, Inc., en Sony Corporation gebruikt deze items onder licentie.

Andere handelsmerken en handelsnamen zijn eigendom van hun respectieve eigenaren.

In deze gebruiksaanwijzing wordt naar de besturingssystemen Microsoft® Windows® XP Home Edition en Microsoft® Windows® XP Professional verwezen als Windows XP.

In deze gebruiksaanwijzing wordt verwezen naar Microsoft® Windows Vista® Home Basic, Microsoft® Windows Vista® Home Premium, Microsoft® Windows Vista® Business en Microsoft® Windows Vista® Ultimate met Windows Vista.

In deze gebruiksaanwijzing wordt verwezen naar Microsoft® Windows® 7 Ultimate, Microsoft® Windows® 7 Professional, Microsoft® Windows® 7 Home Premium, Microsoft® Windows® 7 Home Basic of Microsoft® Windows® 7 Starter met Windows 7.

Alle andere namen van systemen, producten en services zijn handelsmerken van hun respectieve eigenaren. In deze handleiding worden de aanduidingen ™ en ® niet gebruikt.

# **Vóór gebruik**

Dit product is een lasermuis die beschikt over Bluetooth-technologie. Het kan worden gebruikt met IBM PC/AT compatibele pc's die uitgerust zijn met een ingebouwde Bluetooth-functie en waarop Windows 7, Windows Vista of Windows XP (SP2 en hoger) vooraf is geïnstalleerd (vanaf oktober 2009).

Afhankelijk van de pc of softwareversie die u gebruikt, functioneert de muis mogelijk niet correct.

Neem contact op met de dichtstbijzijnde Sony-handelaar voor meer informatie over de juiste systeemvereisten en informatie over compatibiliteit met Sony VAIO en Bluetooth.

#### **Opmerkingen**

- De werking kan niet worden gegarandeerd voor alle computers die aan bovenstaande systeemvereisten voldoen.
- De werking kan niet worden gegarandeerd voor zelfgebouwde pc's, geassembleerde pc's en computers met een besturingssysteem dat geüpgraded is of met een multiboot-systeemomgeving.

# **Onderdelen**

#### **Opmerking**

**1** Sluit de netspanningsadapter aan op de DC IN 5,2 V  $\circ \circ \circ$ **aansluiting op de houder** 1**, sluit de voedingskabel op de netspanningsadapter aan** 2 **en sluit die vervolgens op een correct stopcontact aan** 3**.**

Het laserlicht van de lens is onzichtbaar. Als u de muis inschakelt, licht de lens niet op. Dit duidt niet op een storing.

# **Nederlands**

# **WAARSCHUWING**

#### **Stel het toestel niet bloot aan regen of vocht om het risico op brand of elektrocutie te verminderen.**

De apparatuur dient te worden geplaatst in de nabijheid van een goed bereikbaar stopcontact.

Waarschuwing: dit apparaat moet geaard worden (dit geldt niet voor de producten met een stekker met 2 pinnen).

Deze netspanningsadapter dient alleen gebruikt te worden in combinatie met VAIO-IT-producten.

#### **Voorzorgsmaatregelen bij het gebruik van de batterij**

- Bij een verkeerd aangebrachte batterij is er explosiegevaar. Vervang een batterij alleen door hetzelfde of een gelijkwaardig type dat door de fabrikant is aanbevolen. Gooi gebruikte batterijen weg volgens de instructies van de fabrikant.
- De batterij in dit apparaat kan bij een onjuiste behandeling brand of chemische verbranding veroorzaken. De batterij mag niet worden gedemonteerd, verhit boven 60 °C of verbrand.
- Houd batterijen uit de buurt van kinderen.
- Gooi gebruikte batterijen onmiddellijk en op de juiste manier weg. - Zorg ervoor dat u de metalen contactpunten van de batterij niet kortsluit of deze nat maakt met een vloeistof zoals water, koffie of vruchtensap.

**Gebruiksaanwijzing CE & Bluetooth**®

#### **Voor de klanten in Europa**

Sony verklaart hierbij dat dit product beantwoordt aan de essentiële vereisten en andere relevante bepalingen van de Europese Richtlijn 1999/5/EG.

Een exemplaar van de conformiteitsverklaring met betrekking tot de R&TTE Richtlijn vindt u op de volgende URL: http://www.compliance.sony.de/

Dit toestel is geclassificeerd als een LASER PRODUCT van KLASSE 1 en beantwoordt aan de veiligheidsnormen voor laserproducten IEC 60825-1(2007)/EN 60825-1(2007).

Opgelet - herstelling en onderhoud van dit toestel mogen alleen worden uitgevoerd door erkende Sony-technici. Gebrekkige herstellingen en een fout gebruik kunnen een gevaar voor de veiligheid betekenen. Opgelet - het gebruik van bedieningselementen of aanpassingen aan of de uitvoering van andere procedures dan de hier genoemde, kunnen een gevaarlijke blootstelling aan straling tot gevolg hebben. U vindt de volgende sticker terug op de onderkant van het toestel.

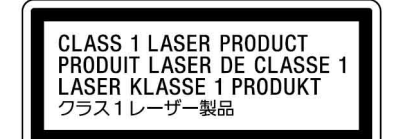

**1 Schuif de aan/uit-schakelaar naar ON. 2** Dubbelklik op  $\mathcal Q$  in het systeemvak in de

De draadloze apparaten openen, om welke reden ook, kan schade tot gevolg hebben die niet door de garantie wordt gedekt.

In sommige gevallen of plaatsen kan het gebruik van de draadloze Bluetooth-technologie beperkt worden door de eigenaar van het gebouw of de verantwoordelijke vertegenwoordiger van de organisatie, bijvoorbeeld aan boord van vliegtuigen, in ziekenhuizen of andere plaatsen waar het interferentierisico met andere apparaten of diensten schadelijk is of als schadelijk wordt aanzien.

Als u niet zeker bent van het beleid dat toegepast wordt in specifieke organisaties of omgevingen, raden wij u aan toelating te vragen om de draadloze Bluetooth-technologie te gebruiken alvorens deze aan te zetten. Raadpleeg uw dokter of de fabrikant van persoonlijke medische apparaten (pacemakers, hoorapparaten, enz.) in verband met mogelijke beperkingen bij het gebruik van de Bluetooth draadloze technologie.

#### **Verwijdering van oude elektrische en elektronische apparaten (Toepasbaar in de Europese Unie en andere Europese landen met gescheiden ophaalsystemen)**

Het symbool op het product of op de verpakking wijst erop dat dit product niet als huishoudelijk afval mag worden behandeld. Het moet echter naar een plaats worden gebracht waar elektrische en elektronische apparatuur wordt gerecycled. Als u ervoor zorgt dat dit product op de correcte manier wordt verwijderd, voorkomt u voor mens en milieu negatieve gevolgen die zich zouden kunnen voordoen in geval van verkeerde afvalbehandeling. De recycling van materialen draagt bij tot het vrijwaren van natuurlijke bronnen. Voor meer details in verband met het recyclen van dit product, neemt u contact op met de gemeentelijke instanties, het bedrijf of de dienst belast met de verwijdering van huishoudafval of de winkel waar u het

product hebt gekocht.

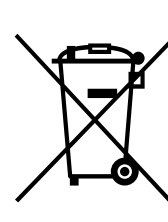

# **De batterij opladen**

### **Opmerking**

Laad de batterij op bij een omgevingstemperatuur tussen 5°C en 35°C.

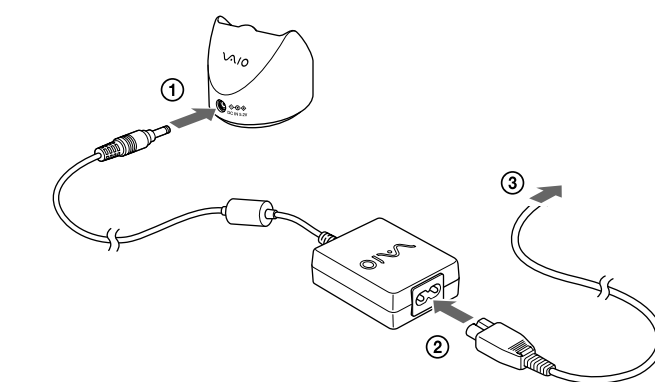

**2 Plaats de muis in de houder.**

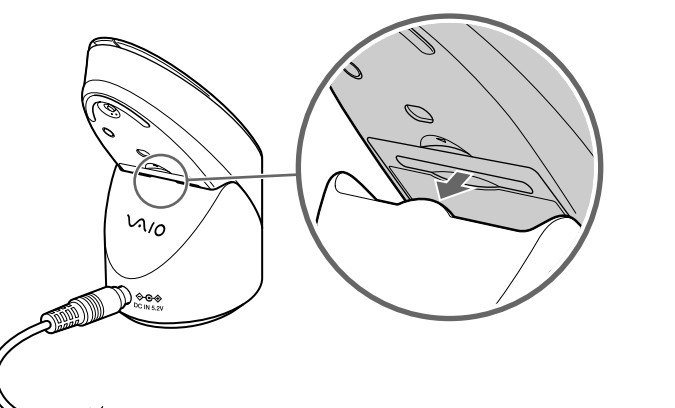

Wanneer het opladen begint, licht het statuslampje oranje op. Het statuslampje dooft wanneer het opladen voltooid is.

# **Over de oplaadtijd**

- Wanneer het statuslampje oranje knippert, is de spanning van de ingebouwde batterij van de muis laag en moet de muis opgeladen worden.
- Als de muis voldoende opgeladen is terwijl hij in de houder geplaatst is, zal het statuslampje gedurende 3 seconden oranje oplichten en vervolgens doven.

# **Communicatie tussen de muis en uw pc inschakelen**

Gebruik de Bluetooth-software die op uw personal computer is geïnstalleerd om de communicatie tussen de muis en de pc in te schakelen.

#### **Opmerking**

Zorg ervoor dat de Bluetooth-software op uw pc is geactiveerd. Bediening van de Bluetooth-software kan verschillen per pc. Raadpleeg de handleidingen bij de pc voor meer informatie.

De installatie-instructies hangen af van uw besturingssysteem.

#### **Wanneer Windows 7 is voorgeïnstalleerd op uw pc: ga rechtstreeks naar de instructies in Situatie A.**

**Wanneer Windows XP is voorgeïnstalleerd op uw pc: ga rechtstreeks naar de instructies in Situatie D.**

**Wanneer Windows Vista is voorgeïnstalleerd op uw pc: voer de volgende stappen uit:** (In bepaalde situaties wordt u mogelijk doorverwezen naar de instructies in Situatie B, Situatie C of Situatie D):

- **1 Klik op (Start), vervolgens "Configuratiescherm".**
- **2 Klik op het pictogram "Hardware en geluiden".**
- **3 Als het pictogram "Bluetooth-apparaten" wordt weergegeven in het venster "Hardware en geluiden":** Ga naar stap 4.

**Als het pictogram "Bluetooth-apparaten" niet wordt weergegeven in het venster "Hardware en geluiden":** Sluit het "Configuratiescherm" en ga naar Situatie D.

**4 Klik op het pictogram "Bluetooth-apparaten" en controleer de inhoud van het venster dat wordt weergegeven.**

### **Opmerking**

Als u overschakelt naar klassieke weergave, dubbelklikt u op het pictogram "Bluetooth-apparaten".

**5 Controleer hier de inhoud van het venster Bluetoothapparaten.**

Als u venster 1 ziet, raadpleegt u de instructies in Situatie B. Als u venster 2 ziet, raadpleegt u de instructies in Situatie C.

#### **Venster 1**

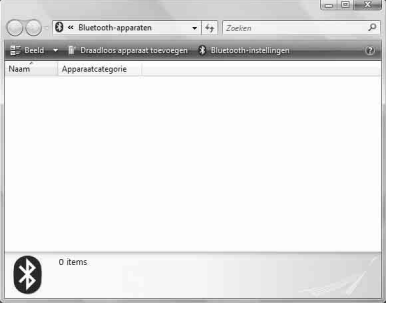

#### **Venster 2**

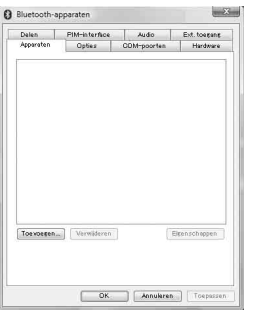

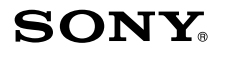

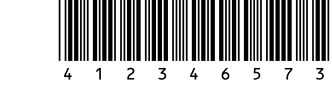

# **Bluetooth® Laser Mouse VGP-BMS77**

4-123-465-**73**(1) © 2008 Sony Corporation / Printed in Japan

# **Situatie A**

- **1 Klik op (Starten) en klik vervolgens op "Apparaten en printers".**
- **2 Schuif de aan/uit-schakelaar naar ON.**
- **3 Druk op de CONNECT-knop (verbinden) aan de onderkant van de muis.**
- **4 Klik op "Een apparaat toevoegen" in het venster "Apparaten en printers".**
- **5 Selecteer "VGP-BMS77" in de lijst met apparaten en klik op "Volgende".**

、...<br>(^ Tip

Als het venster "Een koppelingsoptie selecteren" wordt weergegeven, selecteert u "Een koppeling maken zonder code" en klikt u op "Volgende".

- **6 Klik op "Sluiten" in het venster "Een apparaat toevoegen".**
- **7 Beweeg de muis. Als de muisaanwijzer op het scherm in dezelfde richting wordt verplaatst, is de verbinding voltooid.**

### **Situatie B**

- **1 Schuif de aan/uit-schakelaar naar ON.**
- **2 Druk op de CONNECT-knop (verbinden) aan de onderkant van de muis.** Het statuslampje knippert groen.
- **3 Klik op het pictogram "Draadloos apparaat toevoegen" in het venster "Bluetooth-apparaten".**
- **4 Selecteer "VGP-BMS77" in de lijst met apparaten en klik op "Volgende".**

z **Tip** Als het venster "Een koppelingsoptie selecteren" wordt weergegeven, selecteert u "Koppelen zonder gebruik van een code" en klikt u op "Volgende".

- **5 Klik op "Sluiten" in het venster "Koppelen met een draadloos apparaat".**
- **6 Sluit het venster "Bluetooth-apparaten".**
- **7 Beweeg de muis. Als de muisaanwijzer op het scherm in dezelfde richting wordt verplaatst, is de verbinding voltooid.**

# **Situatie C**

- **1 Schuif de aan/uit-schakelaar naar ON.**
- **2 Selecteer in het venster "Bluetooth-apparaten" het tabblad "Apparaten" en klik op "Toevoegen".** De wizard "Wizard Bluetooth-apparaat toevoegen" wordt weergegeven.
- **3 Druk op de CONNECT-knop (verbinden) aan de onderkant van de muis.** Het statuslampje knippert groen.
- **4 Schakel het selectievakje "Mijn apparaat is ingesteld en kan worden gevonden" in en klik op "Volgende".**

**5 Selecteer "VGP-BMS77" in de lijst met apparaten en klik**

**op "Volgende".**

**6 Selecteer "Geen passkey gebruiken" en klik op**

**"Volgende". 7 Klik op "Voltooien".**

**8 Klik op "OK".**

**9 Beweeg de muis. Als de muisaanwijzer op het scherm in dezelfde richting wordt verplaatst, is de verbinding**

**voltooid. Situatie D**

> **rechterbenedenhoek van het bureaublad van uw pc.** Het scherm "Bluetooth-instellingen" wordt weergegeven.

**3 Klik op "Nieuwe verbinding".**

De "Wizard nieuwe verbinding maken" wordt weergegeven. **4 Druk op de CONNECT-knop (verbinden) aan de onderkant**

**van de muis.**

Het statuslampje knippert groen.

**5 Selecteer "Snelle modus" en klik op "Volgende".** Het zoeken naar Bluetooth-apparaten wordt gestart.

**6 Selecteer "VGP-BMS77" in de lijst met apparaten en klik**

#### **op "Volgende".**

**7 Als de "Wizard nieuwe verbinding maken" verdwijnt, is de verbinding voltooid. Ga verder met stap 10.**

- **8 Klik op "OK" wanneer u wordt gevraagd verbinding te maken met het HID-apparaat (Human Interface Device).**
- **9 Controleer de inhoud van het venster dat wordt weergegeven en klik op "Volgende".**
- **10 Beweeg de muis. Als de muisaanwijzer op het scherm in dezelfde richting wordt verplaatst, is de verbinding voltooid.**

#### **Verbinding verbreken**

Schuif de aan/uit-schakelaar naar OFF.

# **Werkingsafstand van de muis**

De muis kan gewoonlijk worden gebruikt tot een maximale afstand van ongeveer 10 m vanaf de pc. Afhankelijk van de gebruiksomgeving kan deze afstand aanmerkelijk kleiner zijn, waardoor de muis niet normaal kan worden gebruikt.

Neem in dit geval de volgende maatregelen:

- Gebruik de muis op een zo groot mogelijke afstand van andere draadloze apparaten.
- Gebruik de muis dichter bij de pc.

• Gebruik een muismat.

#### http://www.sony.net/

Gedrukt op 70% of hoger kringlooppapier met VOC (vluchtige organische verbinding)-vrije inkt op basis van plantaardige olie.

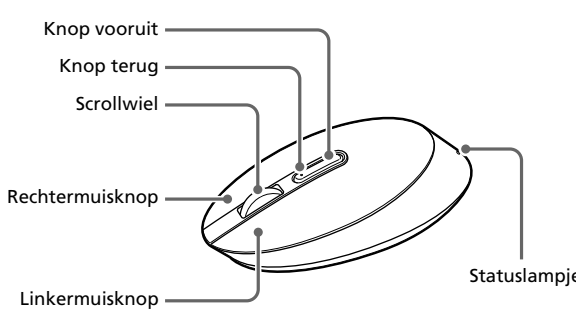

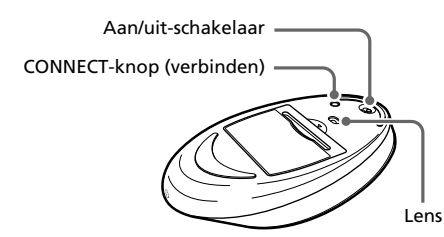

# **De muis gebruiken**

Als u de muis verplaatst, wordt de muisaanwijzer op het scherm in dezelfde richting verplaatst. In dit gedeelte wordt de algemene bediening van de muis beschreven.

# **Opmerkingen**

- Door de kenmerken van de lasersensor functioneert de muis mogelijk niet correct op een transparante ondergrond of op een muismat met een licht oppervlak. Vermijd het gebruik van dit soort materiaal of gebruik een gangbare muismat die compatibel is met een muis met lasersensor.
- Het fluorpolymeer dat wordt gebruikt voor de voetkussentjes van de muis (PTFE of polytetrafluorethyleen) is ontwikkeld voor weinig weerstand, maar de muis kan anders schuiven afhankelijk van het materiaal van het bureau of de muismat.

# ፞তুঁ' τip

U kunt desgewenst de snelheid van de muisaanwijzer aanpassen bij "Muiseigenschappen". Als u "Muiseigenschappen" wilt weergeven in Windows 7 klikt u op "Hardware en geluiden" en vervolgens op "Muis" in het "Configuratiescherm". Als u "Muiseigenschappen" wilt weergeven in Windows Vista en Windows XP klikt u op "Muis" in het "Configuratiescherm" (schakel over naar Klassieke weergave als u Windows XP gebruikt).

# **Basishandelingen**

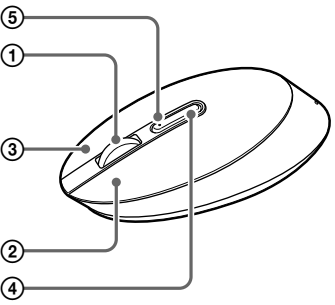

Schuif de aan/uit-schakelaar naar ON.

#### 1 **Scrollwiel**

Met het scrollwiel kunt u gemakkelijk omhoog of omlaag scrollen in een venster. U kunt ook automatisch scrollen als u op het scrollwiel drukt.

#### 2 **Linkermuisknop**

Gebruik deze knop om opgeslagen documenten, afbeeldingen, bestanden en programma's te openen. De meeste functies van de muis worden met deze knop uitgevoerd.

#### 3 **Rechtermuisknop**

Gebruik deze knop om snelmenu's weer te geven die u kunt gebruiken om opgeslagen documenten, afbeeldingen en bestanden te kopiëren, bestandsgegevens te bekijken en verschillende opdrachten en instellingen te openen.

#### 4 **Knop vooruit /** 5 **Knop terug**

Hiermee gaat u naar het volgende/vorige weergegeven scherm in Internet Explorer.

# **De resolutie wijzigen**

De resolutie is 800dpi (bij verzending). U kunt de resolutie wijzigen door het volgende te doen:

# **Opmerking**

Schuif de aan/uit-schakelaar naar OFF voordat u de resolutie probeert te wijzigen.

**1 Terwijl u de linker- en rechtermuisknop ingedrukt houdt** 1**, drukt u op de CONNECT-knop (verbinden) aan de onderkant van de muis** 2**.**

**2 Schuif de aan/uit-schakelaar naar ON terwijl u alle drie de knoppen ingedrukt houdt.**

Het statuslampje knippert aan en uit in groen en oranje.

#### **3 Druk op de volgende knoppen afhankelijk van de resolutie wanneer het statuslampje aan en uit knippert in groen en oranje.**

300 punten/cm (800 dpi): linkermuisknop 450 punten/cm (1200 dpi): knop terug 600 punten/cm (1600 dpi): rechtermuisknop

# **Voorzorgsmaatregelen**

 $\blacksquare$  Muis **Communicatiemethode** Bluetooth-norm versie 2.0 **Systeem voor positiebepaling**

- **Veiligheid** Als een voorwerp of vloeistof in de muis terechtkomt, moet u de muis ontkoppelen en laten nakijken door bevoegde servicetechnici voordat u de muis verder gebruikt.
- **Locatie** Plaats de muis niet op de volgende locaties:
	- Op een instabiele ondergrond
	- In een zeer vochtige omgeving of in een omgeving zonder ventilatie
	- Op plaatsen met overmatige hoeveelheden stof
	- In direct zonlicht of in de buurt van warmtebronnen
	- Op plaatsen waar het extreem koud is
- 

**Afmetingen** Ongeveer 62,1 x 57,0 x 75,7 mm (b x h x d) **Gewicht** Ongeveer 50 g

#### x **Herlaadbare batterij (ingebouwd) Model**

#### **Werking** Als de muis direct van een koude in een warme of een zeer vochtige ruimte wordt gebracht, kan er condensvorming optreden aan de binnenkant van de muis. Als dit gebeurt, werkt de muis wellicht niet goed.

**Toelaatbare vochtigheid** 20% tot 80% (niet condenserend), indien de vochtigheid minder dan 65% bedraagt bij 35 °C (hygrometerwaarde van minder dan  $29^{\circ}$ C)

Wacht ongeveer 30 minuten totdat het vocht is verdampt. Als de muis na één uur nog niet goed werkt, moet u contact opnemen met de dichtstbijzijnde Sony-handelaar.

#### **Bluetooth-communicatie**

- De 2,4 GHz-band die door Bluetooth-apparaten en draadloze LANapparaten wordt gebruikt, wordt ook gebruikt door verschillende andere apparaten. Bluetooth-apparaten zijn uitgerust met technologie waardoor storing van andere apparaten die dezelfde golflengte gebruiken, wordt beperkt. De communicatiesnelheid en de gebruiksafstand kunnen echter wel afnemen. Storing van andere apparaten kan de communicatie ook volledig stoppen.
- De snelheid van gegevensoverdracht verschilt afhankelijk van de afstand en het aantal obstakels tussen apparaten, de apparaatconfiguratie, radiostoring, het besturingssysteem, toepassingen, enzovoort. In sommige gevallen kan de communicatie worden onderbroken.
- Het communicatiebereik verschilt afhankelijk van de aanwezigheid van muren of andere obstakels tussen de apparaten, het materiaal dat wordt gebruikt in muren, de aanwezigheid van storing van een radiofrequentie en andere omgevingsomstandigheden en het type software dat wordt gebruikt.
- Als de functies voor draadloos LAN en Bluetooth tegelijkertijd worden gebruikt op dezelfde pc kan de communicatiesnelheid worden verlaagd door elektromagnetische storing en kunnen er andere ongewenste effecten optreden.

#### **De buitenkant van de muis reinigen**

Reinig de muis met een zachte, droge doek of met een zachte doek die licht is bevochtigd met een mild schoonmaakmiddel. Gebruik geen schuursponsje, schuurpoeder of oplosmiddelen, zoals alcohol of benzine.

### **De ingebouwde herlaadbare batterij verwijderen**

#### **Opmerkingen**

- Verwijder de batterij niet, behalve als u de muis weggooit. Als de batterij per ongeluk wordt verwijderd, vervang ze dan op correcte wijze aan de hand van de polariteitsaanduiding in de batterijhouder.
- Gebruik geen andere batterij dan deze ingebouwde, herlaadbare batterij en gebruik ze niet voor andere apparaten.

# **1 Open de batterijklep aan de onderkant van de muis.**

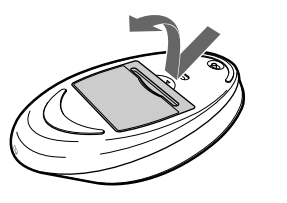

**2 Trek licht aan de batterijklep.**

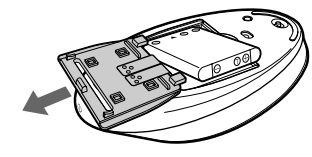

### **De batterij vervangen**

**1 Open de batterijklep aan de onderkant van de muis.**

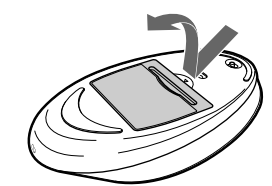

**2 Plaats een nieuwe batterij over het lipje en zorg daarbij dat ze overeenstemt met de polariteitsaanduidingen in de batterijhouder.**

# **Specificaties**

- Als de aan/uit-schakelaar van de muis op OFF is gezet, is er geen communicatie met de pc mogelijk. Controleer de instelling van de aan/uit-schakelaar aan de onderkant van de muis.
- $\blacktriangleright$  Als de muis niet wordt ingeschakeld als de aan/uit-schakelaar op ON wordt gezet, is de spanning van de ingebouwde batterij wellicht laag. Onder normale omstandigheden kunt u een set batterijen ongeveer een maand gebruiken. Zie "De batterij opladen" voor meer informatie.
- → Communicatie tussen de muis en uw pc is wellicht niet goed tot stand gebracht. Als u niet binnen 30 seconden nadat het zoeken naar Bluetooth-apparaten is begonnen, op de CONNECT-knop (verbinden) drukt, wordt communicatie met de muis geannuleerd. Voer in dit geval de procedure nogmaals uit om de communicatie in te schakelen. Zie "Communicatie tussen de muis en uw pc inschakelen" voor meer informatie.
- $\rightarrow$  Als de muis en de pc te ver van elkaar zijn verwijderd, is communicatie niet mogelijk. De maximale communicatieafstand tussen de muis en de pc is ongeveer 10 m. Als de muis wordt gebruikt op een metalen tafel of als er obstakels tussen de muis en de pc zijn geplaatst, kan de gebruiksafstand voor de muis kleiner zijn.
- ❒ Zorg ervoor dat de volgende instellingen zijn doorgevoerd op uw pc. - De WIRELESS-schakelaar is ingesteld op ON. - De Bluetooth-functie is ingeschakeld. Meer informatie over het instellen van de WIRELESS-schakelaar of de Bluetooth-functie vindt u in de handleidingen bij uw pc.

Lasersensor

2,4 GHz

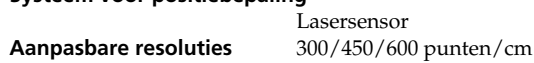

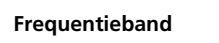

**Stroomvereisten** 3,7 V gelijkstroom (ingebouwde herlaadbare lithium-ion batterij) **Autonomie batterij** Ongeveer 4 weken (volledig opgeladen) **Communicatieafstand** Maximaal 10 m (zonder obstakels)\* **Afmetingen** Ongeveer 56,4 x 34,1 x 122 mm (b x h x d) **Gewicht** Ongeveer 80 g (inclusief batterij)

# **E** Houder<br>Afmetingen

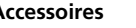

(800/1200/1600 dpi)

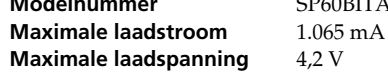

### x **Allerlei**

#### **Voeding (netspanningsadapter)**

Ingang: 100 - 240 V 50/60Hz wisselstroom Uitgang: 5,2 V gelijkstroom **Toelaatbare temperatuur** 5 °C tot 35 °C (temperatuurstijging/-daling minder dan 10 °C/uur)

- → Bewerkingen die worden uitgevoerd door Windows of andere software, kunnen de muis tijdelijk uitschakelen. Wacht enkele momenten tot de bewerkingen zijn voltooid voordat u de muis gebruikt.
- $\rightarrow$  In de gebruiksaanwijzing van uw pc kunt u wellicht enkele nuttige oplossingen vinden. Raadpleeg de handleidingen bij uw pc voor meer informatie.
- 
- □ De spanning van de ingebouwde batterij is laag.<br>→ Als de muis niet wordt ingeschakeld als de aan/uit-schakelaar op ON wordt gezet, laadt u de batterijen op. Zie "De batterij opladen" voor meer informatie.
- ❒ De muis is niet op ON gezet.  $\rightarrow$  Schuif de aan/uit-schakelaar naar ON.
- ❒ De muis en uw pc communiceren niet.
- $\rightarrow$  Voer de procedure in "Communicatie tussen de muis en uw pc inschakelen" uit om ervoor te zorgen dat juiste communicatie mogelijk is. c In sommige gebruiksomgevingen kan de afstand waarop de muis kan worden gebruikt aanmerkelijk kleiner zijn waardoor de muis niet normaal kan worden gebruikt. Gebruik in dergelijke gevallen de muis op een grotere afstand van andere elektronische apparaten, zoals andere
- computers en beeldschermen. c Als de muis zich te ver bij uw pc vandaan bevindt, is communicatie niet mogelijk. Plaats de muis en uw pc dichter bij elkaar.
- ❒ De muis wordt gebruikt op een ongeschikte ondergrond. → Door de kenmerken van de lasersensor functioneert de muis mogelijk niet correct op een transparante ondergrond of op een muismat met een licht oppervlak. Vermijd het gebruik van dit soort materiaal of gebruik een gangbare muismat die compatibel is met een muis met lasersensor.

**Opslagtemperatuur** –20 °C tot 60 °C (temperatuurstijging/-daling minder dan 10 °C/uur)

**Opslagvochtigheid** 10% tot 90% (niet condenserend), indien de vochtigheid minder dan 20% bedraagt bij 60 °C (hygrometerwaarde van minder dan 35 °C)

- **Accessoires** Houder Netspanningsadapter Netsnoer Herlaadbare batterij (ingebouwde lithiumion batterij) Gebruiksaanwijzing (dit document) Garantiekaart
- \* Het communicatiebereik verschilt afhankelijk van de aanwezigheid van muren of andere obstakels tussen de apparaten, het materiaal dat wordt gebruikt in muren, de aanwezigheid van storing van een radiofrequentie en andere omgevingsomstandigheden en het type software dat wordt gebruikt.

→ Door de kenmerken van de lasersensor functioneert de muis mogelijk niet correct op een transparante ondergrond of op een muismat met een licht oppervlak. Vermijd het gebruik van dit soort materiaal of gebruik een gangbare muismat die compatibel is met een muis met lasersensor.

→ Verbreek de Bluetooth-verbinding, wacht enkele seconden en maak opnieuw verbinding.

Het ontwerp en de specificaties kunnen zonder voorafgaande kennisgeving worden gewijzigd.

# **Problemen oplossen**

Als u problemen ondervindt bij het gebruik van de muis, probeert u deze eerst zelf op te lossen aan de hand van onderstaande lijst. Als het probleem blijft optreden, neemt u contact op met de dichtstbijzijnde Sony-handelaar. **De muis wordt niet ingeschakeld als ik de aan/uit-schakelaar naar ON schuif.**

- ❒ De spanning van de ingebouwde batterij is laag.
- $\rightarrow$  Als de muis niet wordt ingeschakeld als de aan/uit-schakelaar op ON wordt gezet, laadt u de batterijen op. Zie "De batterij opladen" voor meer informatie.

#### **Er gebeurt niets als ik op een muisknop druk.**

❒ De software is niet compatibel.

 $\rightarrow$  Gebruik software die wordt ondersteund.

❒ De spanning van de ingebouwde batterij is laag. c Laad de batterij op. Zie "De batterij opladen" voor meer informatie.

- ❒ De muis en de pc communiceren niet.
- $\rightarrow$  Voer de procedure in "Communicatie tussen de muis en uw pc inschakelen" uit om ervoor te zorgen dat juiste communicatie mogelijk is. c Schakel de muis uit, wacht enkele seconden, schakel de muis in en schakel de communicatie opnieuw in.
- → In sommige gebruiksomgevingen kan de afstand waarop de muis kan worden gebruikt aanmerkelijk kleiner zijn waardoor de muis niet normaal kan worden gebruikt. Gebruik in dergelijke gevallen de muis op een grotere afstand van andere elektronische apparaten, zoals andere computers en beeldschermen.
- $\blacktriangleright$  Als de muis zich te ver bij uw pc vandaan bevindt, is communicatie niet mogelijk. Plaats de muis en uw pc dichter bij elkaar.
- ❒ De muis wordt gebruikt op een ongeschikte ondergrond. → Door de kenmerken van de lasersensor functioneert de muis mogelijk niet correct op een transparante ondergrond of op een muismat met een licht oppervlak. Vermijd het gebruik van dit soort materiaal of gebruik een gangbare muismat die compatibel is met een muis met lasersensor.
- ❒ Er wordt op de CONNECT-knop (verbinden) gedrukt tijdens het gebruik van de muis.
- Als u op de CONNECT-knop (verbinden) drukt tijdens het gebruik van de muis, wordt de muis gedurende 1 minuut in de wachtstand gezet en kan deze op dat moment niet worden gebruikt. Als u op de CONNECTknop (verbinden) drukt, moet u de aan/uit-schakelaar van de muis één keer op ON zetten voordat u de handeling uitvoert.
- ❒ De muis kan problemen hebben met communicatie in een ruimte met draadloze LAN- of Bluetooth-communicatie op de 2,4 GHz-band. → U kunt de muis het beste op een plaats gebruiken met weinig storing van draadloze apparaten.

#### **Er wordt geen verbinding gemaakt als ik op de CONNECT-knop (verbinden) druk.**

# **De scrollfuncties werken niet.**

- ❒ Het besturingssysteem is niet compatibel.  $\rightarrow$  Gebruik een besturingssysteem dat wordt ondersteund. ❒ Het gebruikte programma is niet compatibel met de scrollfuncties.
- **De muisaanwijzer beweegt niet als ik de muis beweeg.**

#### **Als ik de muis gebruik, wordt het beeldscherm donker of schakelt de pc over naar de stroombesparingsstand.**

- ❒ De pc schakelt over naar de stroombesparingsstand, zelfs als de muis wordt gebruikt.
- → Wijzig de instellingen voor energiebeheer van de pc om te voorkomen dat deze overschakelt naar de stroombesparingsstand. Raadpleeg de handleidingen bij uw pc voor meer informatie.
- $\blacktriangleright$  Raak het touchpad aan of druk op een toets op het toetsenbord om de stroombesparingsstand uit te schakelen.

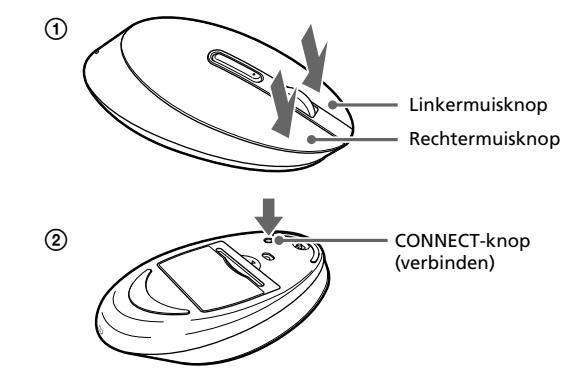

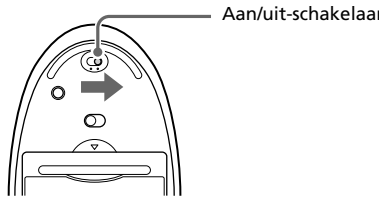

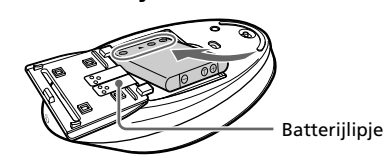

# **De pc blijft stand-by staan.**

→ Raak het touchpad aan of druk op een toets op het toetsenbord om deze stand uit te schakelen.

#### **De muisaanwijzer beweegt niet vloeiend over het scherm.**

#### **Het uitschakelen van de stroombesparingsstand met de muis is niet mogelijk.**

→ Druk op een toets op het toetsenbord of op de aan/uit-toets.

#### **De muis beweegt niet vloeiend nadat de stroombesparingsstand is uitgeschakeld.**

#### **De muis wordt niet gevonden tijdens het zoeken naar Bluetoothapparaten.**

- ❒ De muis kan niet worden gevonden.
- → Druk op de CONNECT-knop (verbinden) aan de onderkant van de muis en voer de zoekbewerking opnieuw uit.
- ❒ De aan/uit-schakelaar van de muis is op OFF gezet. c Controleer de instelling van de aan/uit-schakelaar aan de onderkant van de muis.
- ❒ De Bluetooth-functie van uw computer is niet geactiveerd. → Zorg ervoor dat de Bluetooth-functie is geactiveerd. Raadpleeg de gebruiksaanwijzingen bij uw pc voor meer informatie.

#### **Ik moet een code invoeren tijdens de verificatie.**

 $\rightarrow$  Voer "0000" in als code.